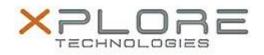

# Motion Computing Software Release Note

| Name             | OmniPass 8.01.31                     |
|------------------|--------------------------------------|
| File Name        | OmniPass_64-bit_8.01.31.zip          |
| Release Date     | February 10, 2015                    |
| This Version     | 8.01.31                              |
| Replaces Version | All previous 8.x.x versions          |
| Intended Users   | Motion C5te and F5te users           |
| Intended Product | Motion C5te and F5te Tablet PCs ONLY |

Supported Windows 7 (64-bit) Operating System Windows 8.1 (64-bit)

File Size 95 MB

### Fixes in this Release

• Intermittent system hang at Windows logon window

### What's New In This Release

N/A

## Known Issues and Limitations

N/A

### Installation and Configuration Instructions

### To install this version update, perform the following steps:

- 1. Download this update to the directory location of your choice.
- 2. Unzip the file to a location on your local drive.
- 3. Back up your existing OmniPass profile (see OmniPass Help for details).
- 4. Double-click the installer (setup.exe) and follow the prompts.

#### Licensing

Refer to your applicable end-user licensing agreement for usage terms.